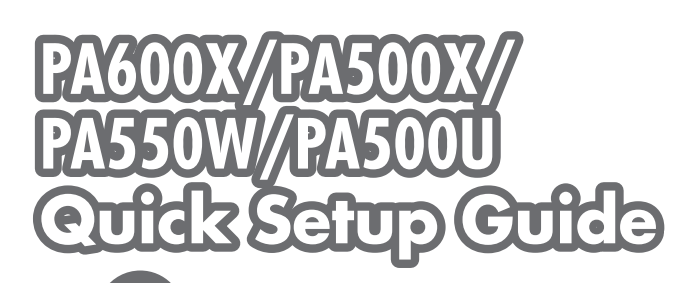

*Connect your computer to the projector.* قم بتوصيل الكمبيوتر بجهاز العرض. Připojte počítač k projektoru. *Slut computeren til projektoren.* Συνδέστε τον υπολογιστή σας στον προβολέα. *Kytke tietokone projektoriin.* Csatlakoztassa a számítógépet a projektorhoz. *Sluit uw computer aan op de projector. Koble datamaskinen til projektoren.* Podłącz komputer do projektora. Bilgisayarınızı projektöre bağlayın.

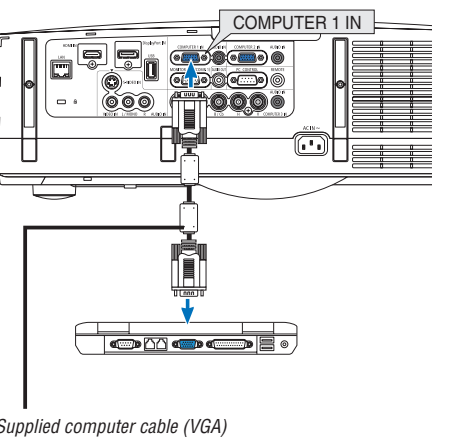

*Supplied computer cable (VGA)* Dodávaný kabel k počítači (VGA) *Medfølgende computerkabel (VGA)* Παρεχόμενο καλώδιο υπολογιστή (VGA) *Mukana toimitettu tietokonekaapeli (VGA) A mellékelt számítógépkábel (VGA) Bijgeleverde computerkabel (VGA) Inkludert datakabel (VGA)* Dostarczony przewód do komputera (VGA) Ürünle birlikte verilen bilgisayar kablosu (VGA)

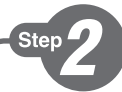

**Step** 

*Connect the supplied power cord.* قم بتو صبل كبل الطاقة المر فق. Zapojte dodaný napájecí kabel. *Tilslut det medfølgende strømkabel.* Συνδέστε το παρεχόμενο καλώδιο ρεύματος. *Kytke mukana toimitettu virtajohto.* Csatlakoztassa a mellékelt tápkábelt. *Sluit de meegeleverde voedingskabel aan. Koble til strømkabelen som følger med.* Podłącz dostarczony przewód zasilający. Ürünle birlikte verilen güç kablosunu takın.

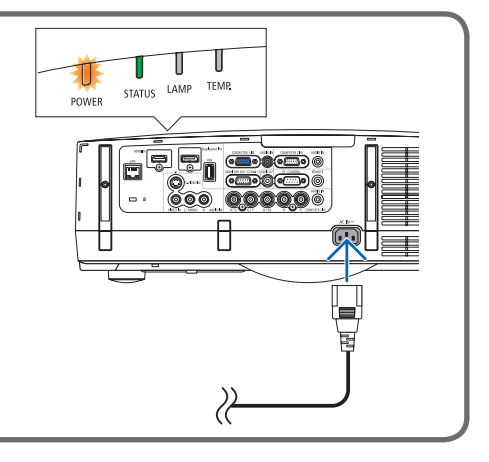

*Remove the lens cap.*

**Step** 

قم باز الة غطاء العدسة.

Sejměte krytku objektivu.

*Fjern objektivdækslet.*

Αφαιρέστε το κάλυμμα του φακού.

*Poista linssinsuojus.*

Vegye le a lencsevédő kupakot.

*Verwijder de lenskap.*

*Ta av linsedekselet.*

Zdejmij osłonę obiektywu.

Lens kapağını çıkartın.

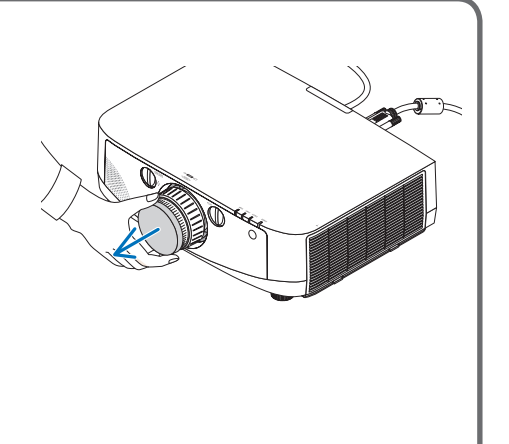

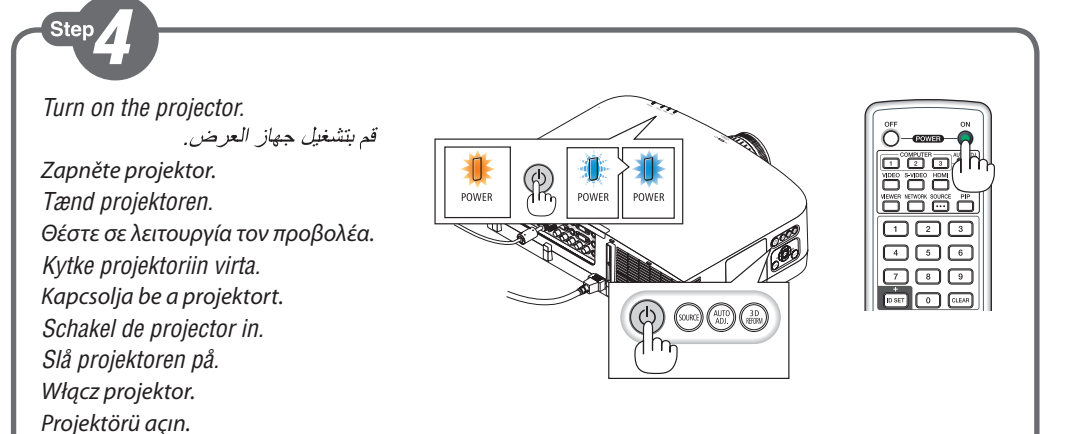

Step *Select a source.* حدد أحد المصبادر . Vyberte zdroj. *Vælg en kilde.* Επιλέξτε μία πηγή. *Valitse lähde.* Válasszon ki egy forrást. *Selecteer een bron. Velg en signalkilde.* Wybierz źródło sygnału. Bir kaynak seçin.

# *TIP:*

*Press the AUTO ADJ. button to optimize an RGB image automatically.* 

> تلميح: اضغط على زر AUTO ADJ. (ضبط تلقائي) لتحسين صورة RGB تلقائيًا .

#### *TIP:*

Stisknutím tlačítka AUTO ADJ. (Automatické seřízení) automaticky optimalizujte obraz RGB.

## *ET GODT RÅD:*

*Tryk på knappen AUTO ADJ. for automatisk at optimere et RGB-billede.*

#### *ΣΥΜΒΟΥΛΗ:*

Πιέστε το πλήκτρο AUTO ADJ. (ΑΥΤΟΜΑΤΗ ΡΥΘΜΙΣΗ) για να βελτιωθεί αυτόματα μια εικόνα RGB.

#### *VINKKI:*

*Voit optimoida RGB-kuvan automaattisesti AUTO ADJ. -painikkeella.*

#### *TIPP:*

Nyomja meg az AUTO ADJ. gombot az RGB-kép automatikus optimalizálásához.

### *TIP:*

*Druk op de knop AUTO ADJ. om automatisch een RGB-beeld te optimaliseren.*

### *TIPS:*

*Trykk på AUTO ADJ.-knappen for å optimalisere et RGB-bilde automatisk.*

#### *WSKAZÓWKA:*

Naciśnij przycisk AUTO ADJ. (Automatyczne dostosowanie), aby automatycznie zoptymalizować obraz RGB.

#### *İPUCU:*

RGB görüntüsünü otomatik olarak optimize etmek için AUTO ADJ. (OTOMATİK AYAR) düğmesine basın.

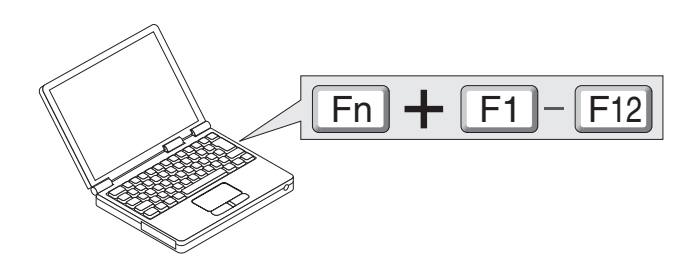

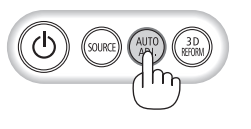

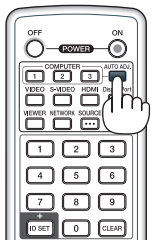

*(*→ *page 24, 218 of the User's Manual)*

*Adjust the picture size and position.*

Sten

اضبط مقاس الصبور ة و و ضبعها .

*(*→ *page 17 of the User's Manual)* Upravte velikost a polohu obrazu. *Juster billedets størrelse og position.* Ρυθμίστε το μέγεθος και τη θέση της εικόνας. *Säädä kuvan kokoa ja sijantia.* Állítsa be a kép méretét és helyzetét. *Het beeldformaat en de positie van het beeld aanpassen. Still inn bildestørrelsen og plasseringen.* Wyreguluj wielkośc obrazu i jego położenie. Resim boyutunu ve pozisyonunu ayarlayın.

*Rotate the lens shift dial (Lens shift)*

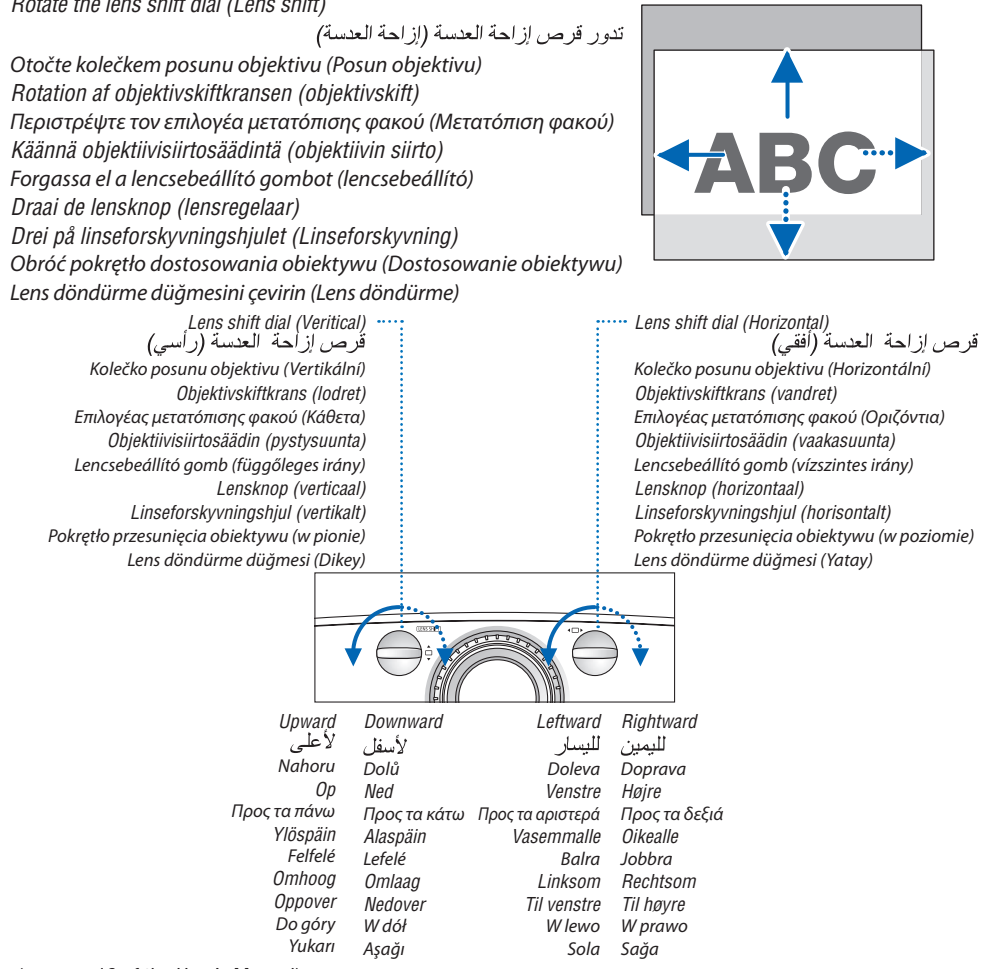

*(*→ *page 18 of the User's Manual)*

*Zoom*

الزوم Měřítko *Zoomen* Ζουμ *Zoomaus* Nagyítás/ Kicsinyítés *Zoom Zoom*

Powiększenie Zoom

> *Zoom Lever/Zoom Ring* Páčka Zoom/Kolečko Zoom *Zoomgreb/zoomring* Μοχλός ζουμ/Δακτύλιος ζουμ *Zoomausvipu/zoomausrengas* Zoombeállító/-gyűrű *Zoomniveau/zoomring Zoomspak / zoomring* Dźwignia powiększenia / Pierścień powiększenia Zoom Kolu/Zoom Halkası

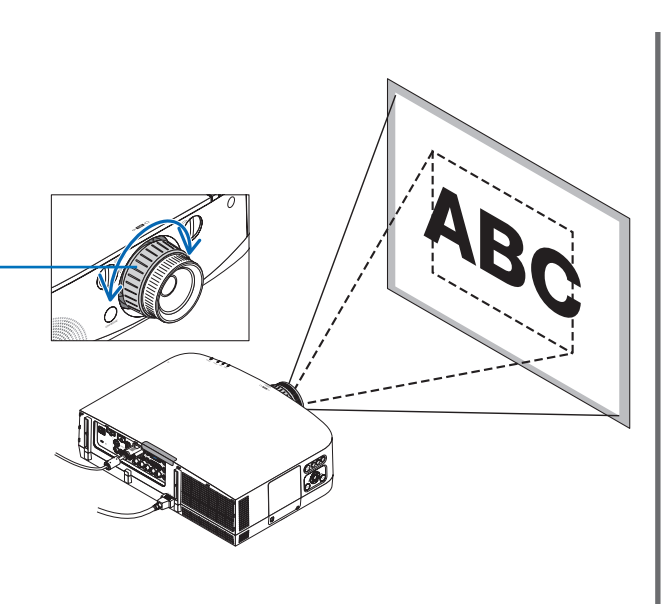

*Focus* التركيز البؤري Zaostření *Fokus* Εστίαση *Tarkennus* Fókusz *Focus Fokuser* Ostrość Netleme *Focus ring* Kolečko Ostrost *Fokusring* Δακτύλιος εστίασης *Tarkennusrengas* Fókuszgyűrű *Focusring Fokuseringsring* Pierścień ostrości Netleme halkası

# Ster

- *1. Press the POWER OFF button twice. The lamp will go off. The POWER indicator will change color to orange and the STATUS indicator will light green. This indicates the projector is in the standby mode.*
- *2. Disconnect all the cables.*

اضغط على زر POWER OFF (إيقاف التشغيل) مرتين. عندئذِ بنِطفيُ المَصْبَاحِ. وسيتغير لون مؤشُر POWER (الطاقة) الى اللَّون البرتقالي بينما سيضيء مؤشر STATUS (الحالةُ) باللون الأخضير , و هذا يعني أن جهاز العرض في وضيع الاستعداد . ٢ - افصل جميع الكبلات.

- 1. Stiskněte dvakrát tlačítko POWER OFF (Vypnout). Lampa se vypne. Barva indikátoru napájení (POWER) změní barvu na oranžovou a indikátor stavu (STATUS) se rozsvítí zeleně. Tento stav představuje, že je projektor v pohotovostním režimu.
- 2. Odpojte všechny kabely.
- *1. Tryk på knappen POWER OFF to gange. Pæren slukkes. POWER-indikatoren skifter farve til orange, og STATUS-indikatoren lyser grønt. Dette indikerer, at projektoren er i standbytilstand.*
- *2. Fjern alle kabler.*
- 1. Πιέστε το πλήκτρο POWER OFF (ΕΚΤΟΣ ΛΕΙΤΟΥΡΓΙΑΣ) δύο φορές. Η λυχνία θα σβήσει. Το χρώμα της ενδεικτικής λυχνίας POWER (ΛΕΙΤΟΥΡΓΙΑ) θα γίνει πορτοκαλί και της ενδεικτικής λυχνίας STATUS (ΚΑΤΑΣΤΑΣΗ) θα γίνει πράσινο. Αυτό σημαίνει ότι ο προβολέας βρίσκεται σε κατάσταση αναμονής.
- 2. Αποσυνδέστε όλα τα καλώδια.
- *1. Paina POWER OFF -painiketta kahdesti. Lamppu sammuu. POWER-merkkivalon väri muuttuu oranssiksi ja STATUS-merkkivalo palaa vihreänä. Se tarkoittaa, että projektori on valmiustilassa.*
- *2. Irrota kaikki johdot.*
- 1. Nyomja meg kétszer a POWER OFF (Kikapcsolás) gombot. A lámpa kialszik. A POWER (Bekapcsolás) jelzőfény narancsszínűre vált, a STATUS (Állapot) jelzőfény zölden világít. Ez jelzi, hogy a projektor készenléti üzemmódban van.
- 2. Húzza ki az összes kábelt.

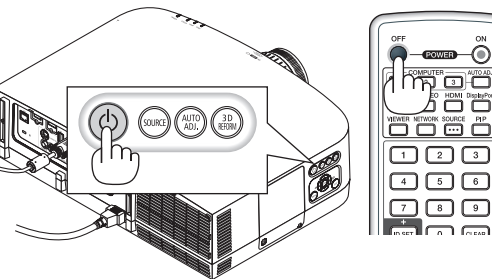

- *1. Druk de aan/uit-knop tweemaal in. Het lampje gaat uit. Het stroomindicatorlampje kleurt oranje en het statusindicatorlampje kleurt groen. Dit wil zeggen dat de projector in de stand-bymodus staat.*
- *2. Koppel alle kabels los.*
- *1. Trykk to ganger på POWER OFF-knappen. Da slukker lampen. POWER-indikatoren vil skifte farge til oransje og STATUS-indikatoren vil lyse grønt. Dette betyr at projektoren er i standbymodus.*
- *2. Koble fra alle kablene.*
- 1. Dwukrotnie naciśnij przycisk wyłączenia zasilania (POWER OFF). Lampka zgaśnie. Wskaźnik zasilania POWER zmieni kolor na pomarańczowy, a wskaźnik stanu STATUS zapali się na kolor zielony. Oznacza to, że projektor pracuje w trybie gotowości.
- 2. Odłącz wszystkie przewody.
- 1. GÜÇ KAPATMA düğmesine iki kez basın. Lamba sönecektir. GÜÇ göstergesinin rengi turuncu olacak ve DURUM göstergesi ışığı yeşil yanacaktır. Bu projekktörün bekleme modunda olduğunu gösterir.
- 2. Tüm kabloları çıkartın.
- *(*→ *page 25 of the User's Manual)*

7N8N1581 Printed in China